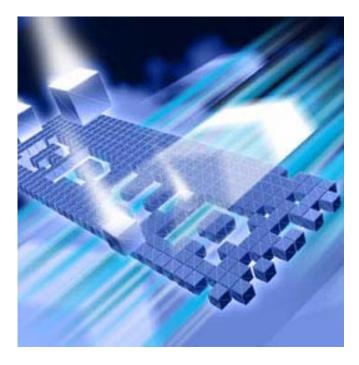

# QA Center Performance Edition

## Installation and Configuration Guide

Release 05.05.01

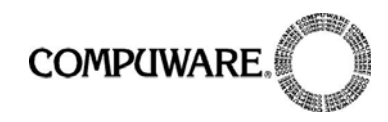

Technical support is available from our Customer Support Hotline or via our FrontLine Support Web site.

Customer Support Hotline: 1-800-538-7822

## FrontLine Support Web Site: http://frontline.compuware.com

This document and the product referenced in it are subject to the following legends:

Access is limited to authorized users. Use of this product is subject to the terms and conditions of the user's License Agreement with Compuware Corporation.

© 1998-2007 Compuware Corporation. All rights reserved. Unpublished - rights reserved under the Copyright Laws of the United States.

#### **U.S. GOVERNMENT RIGHTS**

Use, duplication, or disclosure by the U.S. Government is subject to restrictions as set forth in Compuware Corporation license agreement and as provided in DFARS 227.7202-1(a) and 227.7202-3(a) (1995), DFARS 252.227-7013(c)(1)(ii)(OCT 1988), FAR 12.212(a) (1995), FAR 52.227-19, or FAR 52.227-14 (ALT III), as applicable. Compuware Corporation.

This product contains confidential information and trade secrets of Compuware Corporation. Use, disclosure, or reproduction is prohibited without the prior express written permission of Compuware Corporation.

Compuware, ActiveAnalysis, ActiveData, Interval, QACenter, QADirector, QALoad, QARun, Reconcile, TestPartner, TrackRecord, and WebCheck are trademarks or registered trademarks of Compuware Corporation.

Acrobat<sup>®</sup> Reader copyright © 1987-2007 Adobe Systems Incorporated. All rights reserved. Adobe, Acrobat, and Acrobat Reader are trademarks of Adobe Systems Incorporated.

ICU License - ICU 1.8.1 and later COPYRIGHT AND PERMISSION NOTICE Copyright (c) 1995-2003 International Business Machines Corporation and others All rights reserved. Permission is hereby granted, free of charge, to any person obtaining a copy of this software and associated documentation files (the "Software"), to deal in the Software without restriction, including without limitation the rights to use, copy, modify, merge, publish, distribute, and/or sell copies of the Software, and to permit persons to whom the Software is furnished to do so, provided that the above copyright notice(s) and this permission notice appear in all copies of the Software and that both the above copyright notice(s) and this permission notice appear in supporting documentation. THE SOFTWARE IS PROVIDED "AS IS", WITHOUT WARRANTY OF ANY KIND, EXPRESS OR IMPLIED, INCLUDING BUT NOT LIMITED TO THE WARRANTIES OF MERCHANTABILITY, FITNESS FOR A PARTICULAR PURPOSE AND NONINFRINGEMENT OF THIRD PARTY RIGHTS. IN NO EVENT SHALL THE COPYRIGHT HOLDER OR HOLDERS INCLUDED IN THIS NOTICE BE LIABLE FOR ANY CLAIM, OR ANY SPECIAL INDIRECT OR CONSEQUENTIAL DAMAGES, OR ANY DAMAGES WHATSOEVER RESULTING FROM LOSS OF USE, DATA OR PROFITS, WHETHER IN AN ACTION OF CONTRACT, NEGLIGENCE OR OTHER TORTIOUS ACTION, ARISING OUT OF OR IN CONNECTION WITH THE USE OR PERFORMANCE OF THIS SOFTWARE. Except as contained in this notice, the name of a copyright holder shall not be used in advertising or otherwise to promote the sale, use or other dealings in this Software without prior written authorization of the copyright holder.

All trademarks and registered trademarks mentioned herein are the property of their respective owners.

All other company or product names are trademarks of their respective owners.

US Patent Nos.: Not Applicable.

Doc. CWQLIX551 January 17, 2007

## **Table of Contents**

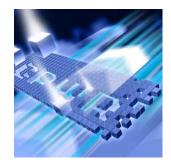

## Introduction

| Who Should Read This Guide | 5 |
|----------------------------|---|
| Related Publications       | 5 |
| World Wide Web Information | 6 |
| Getting Help               | 7 |

## Chapter 1

## **Getting Started**

| Overview of QACenter Performance Edition | 9  |
|------------------------------------------|----|
| Installation Types                       | 10 |
| Before Installation                      | 10 |

## Chapter 2

## Installing QALoad

| Planning Your Installation                | 13 |
|-------------------------------------------|----|
| Vantage Integration Support               | 17 |
| QALoad Concurrent Conductor Licensing     | 17 |
| System Requirements                       | 18 |
| General Windows Installation Requirements | 18 |
| Additional Requirements by Component      | 19 |
| Middleware-Specific Requirements          | 19 |
| QALoad UNIX Player Requirements           | 23 |
| Integration and Monitoring Requirements   | 24 |
| Installing QALoad                         | 25 |
| Installing QALoad Windows Player          | 28 |
| UNIX Player Installation                  | 30 |
| Installing Via Tar File                   | 30 |

| Installing Via Package | <br>32 |
|------------------------|--------|
| motuming via rachage   | <br>02 |

## Chapter 3

## Maintaining the Installation

| Accessing Maintenance Mode | 39 |
|----------------------------|----|
| Modifying an Installation  | 40 |
| Repairing an Installation  | 40 |
| Removing a Product         | 41 |
| Index                      |    |

## Introduction

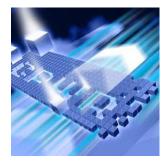

The *QA*Center Performance Edition Installation and Configuration Guide provides information and procedures to install and maintain *QA*Load.

When installing File-AID/CS, refer to the *File-AID/CS Installation Guide* for installation instructions.

### Who Should Read This Guide

This guide is intended for administrators who are installing and configuring *QA*Center products; it does not contain reference or usage information. You can find that information in your product's online help facility and documentation set.

Compuware assumes that you are familiar with basic Microsoft Windows navigation. If this is not the case, familiarize yourself with the documentation for Microsoft Windows before reading this guide.

### **Related Publications**

The *QA*Center Performance Edition installation documentation set is comprised of the following:

- The QACenter Performance Edition Installation and Configuration Guide, which includes system requirements and instructions for installing QALoad.
- The *Distributed License Management License Installation Guide*, which includes instructions for licensing your QACenter product.
- The *File-AID/CS Installation Guide*, which includes system requirements and instructions for installing File-AID/CS.

All of these books are provided in PDF format only. You can access the online versions of the *QA*Center Performance Edition Installation and Configuration Guide and the *Distributed License Management License* 

*Installation Guide* from the CD browser (see the instructions that follow) or from Compuware's FrontLine customer support Web site at http://frontline.compuware.com.

#### **Viewing and Printing Online Books**

To access these online books:

- 1 Insert the QACenter CD into the CD-ROM drive. If the CD browser does not automatically start, navigate to the CD's root directory and run setup.exe.
- 2 Click Browse QACenter Documentation.
- 3 Select the installation guide that you wish to view. The document opens in Acrobat Reader. (If necessary, Acrobat Reader can be installed from the QACenter CD by clicking Install 3rd Party Software, then clicking Install Adobe Acrobat Reader.)

Because PDF is based on PostScript, a PostScript printer is the most reliable way to print online books. In most cases, you can also print PDF files to PCL printers. If you cannot print the PDF files to your printer, refer to Adobe's Web site at http://www.adobe.com for troubleshooting information.

#### **World Wide Web Information**

To access Compuware Corporation's site on the World Wide Web, point your browser to http://www.compuware.com. The Compuware site provides a variety of product and support information.

FrontLine Support Web Site:You can access online technical support for Compuware products via the FrontLine support Web site. FrontLine provides fast access to critical information about your *QA*Center product. You can read or download documentation, frequently asked questions, and product fixes, or e-mail your questions or comments. To access FrontLine, follow these steps:

- 1 Open a web browser and go to: http://frontline.compuware.com The Welcome to FrontLine page appears.
- 2 On the right side of the page, enter your login ID and password and click **Login**.
- Note: If you are a first-time visitor, click **Register** to receive your free password to access FrontLine. After you complete the registration form, your login ID and password will be e-mailed to you and your account will be activated.

**3** From the drop-down list in the center of the page, select a product and click **Go**. You will see the product's FrontLine home page, where you can access documentation, technical information, fixes, and other support items.

## **Getting Help**

At Compuware, we strive to make our products and documentation the best in the industry. Feedback from our customers helps us maintain our quality standards. If you need support services, please obtain the following information before calling Compuware's 24-hour product support hotline:

- The name, release (version), and build number of the QACenter product. This information is displayed when you select the About command from your product's Help menu. The name and release are also on the covers of the product documentation.
- Installation information, including installed options, whether the product uses local or network databases, whether it is installed in the default directories, whether it is a standalone or network installation, and whether it is a client or server installation.
- Environment information, such as the operating system and release on which the product is installed, memory, hardware/network specifications, and the names and releases of other applications that were running.
- The location of the problem in the QACenter product software, and the actions taken before the problem occurred.
- The exact product error message, if any.
- The exact application, licensing, or operating system error messages, if any.
- Your Compuware client, office, or site number, if available

#### **Customer Support**

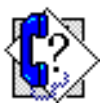

Compuware Corporation One Campus Martius Detroit, MI 48226-5099 1-800-538-7822

http://frontline.compuware.com

8 QACenter Performance Edition Installation and Configuration Guide

## Chapter 1 Getting Started

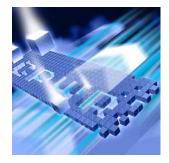

- Overview of QACenter Performance Edition
- Installation Types
- Before Installation

#### **Overview of QACenter Performance Edition**

QACenter Performance Edition helps organizations conduct realistic, indepth, and repeatable performance testing on applications throughout the enterprise. With a powerful combination of load testing, infrastructure monitoring, and results analysis tools, QACenter Performance Edition helps organizations find and resolve performance problems quickly.

The QACenter Performance Edition suite of automated testing and test management tools includes:

QALoad: Load tests enterprise client/server systems and associated networks. QALoad can stress your system by simulating thousands of users simultaneously performing different operations. It creates and runs test scripts that can simulate application transactions on the system without involving end users or their equipment.

File-AID/CS: A data management tool that saves time and reduces the level of complexity required in preparing and managing data for testing. It provides facilities for easily copying, transforming, creating, comparing, and modifying data; validating test results; and restoring test data to its baseline state. File-AID/CS is an excellent tool for any testing project where ensuring data and application reliability is critical.

In addition to the *QACenter* Performance Edition suite of products, the *QACenter* Performance Edition CD includes Adobe Acrobat Reader, Microsoft Internet Explorer, Microsoft Virtual Machine, and Java 2 SDK version 1.3, 1.4, and 1.5 installation programs. To install one or more of these products from the *QACenter* Performance Edition CD, click **Install** 

**3rd Party Software**, then click on the product installation you would like to perform.

#### **Installation Types**

Before you begin, determine the type of installation you need to perform:

Initial Installation: An initial installation is the first-time installation of a product on your computer. See the installation chapter for each product for instructions.

Modify: A modification of the product installation occurs when you add or remove one or more of a product's components, but not all of them. See the maintenance chapter for instructions.

**Repair**: A repair installation may be necessary due to a corruption of a program or the inadvertent deletion of the product. See the maintenance chapter for instructions.

**Remove:** A remove or uninstallation removes all the components of a product. See the maintenance chapter for instructions.

Upgrade: Normally, an upgrade to a new release of a product does not require that you uninstall the current release first. If there are special concerns with regard to upgrading a *QAC*enter product, they are explained in the product's installation chapter.

### **Before Installation**

Before installing any QACenter product, you should carefully review the following information.

#### **System Requirements**

Review the system requirements to ensure that you meet the prerequisites for the successful installation and operation of the product. System requirements are listed in the Release Notes as well as in each product's installation chapter in this book.

#### **Release Notes**

Review the Release Notes for information about new features, technical notes, and known issues that may enhance or impact your product's performance. Release Notes contain recent changes that may not be included in your *QA*Center product documentation.

Release Notes can be viewed from the *QA*Center CD or on FrontLine, Compuware's product support web site. The Release Notes on FrontLine are periodically updated as new information becomes available.

To access the Release Notes from the QACenter CD, follow these steps:

To access the Release Notes on FrontLine, follow these steps:

- 1 Insert the QACenter CD into the CD-ROM drive. If the CD browser does not start automatically, navigate to the CD's root directory and run setup.exe.
- 2 Click **View** *QA*Center **Release Notes**. The Release Notes open in your default web browser.
  - 3 Read the Release Notes online, or print the document.
- 4 After reading and/or printing the Release Notes, close the document to return to the CD browser.
- 1 Open a web browser and go to: http://frontline.compuware.com. The Welcome to FrontLine page appears.
- **2** On the right side of the page, enter your login ID and password and click **Login**.
- **Note:** If you are a first-time visitor, click **Register** to receive your free password to access FrontLine. After you complete the registration form, your login ID and password will be e-mailed to you and your account will be activated.
- **3** From the drop-down list in the center of the page, select a product and click **Go**. You will see the product's FrontLine home page.
- 4 On the left side of the product's homepage, select the **Documentation** link. You will see the product's documentation page, which includes links to Release Notes and other documentation types.
- 5 Click the HTML or PDF icons to view documents.

12 QACenter Performance Edition Installation and Configuration Guide

## Chapter 2 Installing QALoad

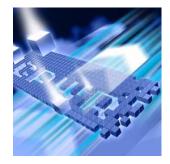

- Planning Your Installation
- System Requirements
- Integration and Monitoring Requirements
- Installing QALoad
- UNIX Player Installation

## **Planning Your Installation**

QALoad consists of separate, installable components for script recording and editing, load testing and test execution management, virtual user generation, results analysis, server monitoring, and network traffic generation. (In addition, there are components related to specific middleware types.) Not all components are required in every testing situation. The following table describes what each component does, and why and where it should be installed. Please refer to this table to determine which components are appropriate for your load testing requirements. For supported operating systems and minimum system requirements for each component, see "System Requirements" on page 18.

After reviewing this table, carefully follow the instructions in "Installing QALoad" on page 25 to ensure that you install only those components that are appropriate for your testing needs.

| Component                                | Purpose                                                                                                    | Where to Install                                                                                                    |
|------------------------------------------|----------------------------------------------------------------------------------------------------|----------------------------------------------------------------------------------------------------|
| QALoad Script Devel-<br>opment Workbench | Contains the elements neces-<br>sary for recording, convert-<br>ing, compiling, and modifying<br>test scripts.                                                                                                    | Typically installed on<br>the same workstation<br>(Windows) as the<br>QALoad Conductor and<br>QALoad Analyze com-<br>ponents and on the<br>workstation that has<br>the appropriate applica-<br>tion you're recording<br>transactions from. |
| QALoad Conductor                         | Controls the QALoad Players<br>and manages tests. It is the<br>center for application play-<br>back.<br>In addition, the QALoad Con-<br>ductor is where you check out<br>licenses for virtual users for<br>your load tests. For further<br>information, see "QALoad<br>Concurrent Conductor Licens-<br>ing" on page 17. | Must be installed on the<br>same workstation as<br>QALoad Analyze for<br>reporting purposes.<br>Most users will install<br>QALoad Conductor on<br>the same workstation as<br>the QALoad Script<br>Development Work-<br>bench.              |

| Component      | Purpose                                                                                                    | Where to Install                                                                                                    |
|----------------|----------------------------------------------------------------------------------------------------|----------------------------------------------------------------------------------------------------|
| QALoad Player  | Emulates users by running test<br>scripts that mimic user trans-<br>actions. <i>QA</i> Load Players are<br>available for a number of oper-<br>ating environments. The<br><i>QA</i> Load Player is the most per-<br>formance-sensitive compo-<br>nent of <i>QA</i> Load, as it is<br>responsible for creating hun-<br>dreds or thousands of concur-<br>rent virtual users from the<br>same workstation. | If you intend to run<br>large volume load tests,<br>Compuware recom-<br>mends that you install<br>QALoad Player on pow-<br>erful and dedicated<br>workstations. No other<br>resource-intensive pro-<br>cesses should be<br>installed or running at<br>the same time the<br>QALoad Player is in use<br>for load testing.<br>In addition, although |
|                |                                                                                                    | the Server Analysis<br>Agent installs with the<br>Windows QALoad<br>Player, Compuware rec-<br>ommends that to make<br>load test management<br>easier, you do not run<br>both the Server Analysis<br>Agent and QALoad<br>Player simultaneously<br>on the same worksta-<br>tion.                                                                   |
| QALoad Analyze | The key component for the<br>analysis of statistics measured<br>during the load test. Lets you<br>correlate and report on load<br>testing performance and<br>server utilization statistics<br>gathered during the test.                                                                                                    | Typically installed on<br>the same Windows<br>workstation as the<br>QALoad Script Develop-<br>ment Workbench.                                                                                                    |

| Component                   | Purpose                                                                                                    | Where to Install                                                                                                    |
|-----------------------------|----------------------------------------------------------------------------------------------------|----------------------------------------------------------------------------------------------------|
| Server Analysis Agent       | Monitors the servers and<br>applications that a load test<br>impacts, for example, web<br>server, application server,<br>database server, and database.                          | Must be installed with<br>the Windows version of<br>the QALoad Player (for<br>automatic discovery<br>and control).<br>Although the Server<br>Analysis Agent installs<br>with the Windows<br>QALoad Player, Compu-<br>ware recommends that<br>you do not run virtual<br>users from the same<br>workstations that you<br>are trying to monitor in<br>order to ensure test<br>result accuracy.                        |
| ApplicationVantage<br>Agent | Captures network traffic infor-<br>mation from a remote<br>machine. The captured data<br>can be used to profile the<br>effect of the network on an<br>application's performance. | Must be installed on the<br>same machine as the<br>QALoad Player. <b>Note</b> : If<br>ApplicationVantage is<br>installed on the QALoad<br>Conductor machine, or<br>if the machine's operat-<br>ing system is Microsoft<br>Windows XP, you must<br>install the Application-<br>Vantage Remote Agent.<br>The ApplicationVan-<br>tage Agent version<br>must match the version<br>of the Vantage Console<br>installed. |
| ServerVantage Agent         | Used for Performance Moni-<br>toring of servers and applica-<br>tions for SAP, WebLogic,<br>WebSphere, WebSphere MQ,<br>and WMI environments.                                    | Must be installed on the<br>same machine as the<br>QALoad Conductor. The<br>agent should be<br>installed on a non-pro-<br>duction machine that<br>does not currently have<br>a ServerVantage agent<br>installed. For specific<br>requirements for each<br>environment, see<br>"Installing QALoad"<br>on page 25.                                                                                                   |

| Component           | Purpose                                                                                                    | Where to Install                                                                                                    |
|---------------------|----------------------------------------------------------------------------------------------------|----------------------------------------------------------------------------------------------------|
| ClientVantage Agent | Manages end-user application<br>performance and availability.<br>Problems can be diagnosed by<br>powerful fault detection and<br>analysis capabilities as well as<br>resource monitoring.                                       | Must be installed on the<br>same Windows work-<br>station as the QALoad<br>Conductor and the<br>QALoad Player. See<br>"Vantage Integration<br>Support" on page 17. |
| NetLoad Server      | The NetLoad UDP and TCP<br>servers are required only when<br>using the TCP and UDP<br>options within NetLoad. They<br>are not required for any other<br>middleware options and need<br>only be installed if using Net-<br>Load. | There are no special<br>considerations for<br>where to install the<br>NetLoad servers.                                                                             |

#### Vantage Integration Support

For release support, refer to the Release Notes for QALoad.

#### ClientVantage

If you plan to install ClientVantage agents on the same workstation as the QALoad player and workbench, you must first uninstall ClientVantage before installing QALoad.

#### **QALoad Concurrent Conductor Licensing**

**Required:** To use this feature, you must install the License Manager for Windows or UNIX on a license server. Refer to the *Distributed License Management License Installation Guide* guide for instructions on installing the License Manager. For information on checking out virtual user licenses in general, refer to the *QA*Load *Conductor Online Help* **Checking out virtual user licenses** topic.

QALoad's concurrent Conductor licensing, also referred to as Bulk Checkout, allows a number of Conductors to share a pool of virtual users. The number of concurrent Conductors is dependent on the license purchased. To determine how many Conductors and virtual users you are licensed for, view your license using the *Compuware License Administration Utility* (LAU). From the **Start** menu, choose

Programs>Compuware>License Administration>License

Administration Utility - LAU4. The number of licensed Conductors is the value associated with the QALoad\_Conductor string located in the Feature area in the Version column. The number of licensed virtual users is the value associated with the QALoad string.

Tip: You can also view the number of licensed virtual users by choosing Tools>Licensing from the QALoad Conductor menu. On the License Information dialog box, in the Current License Information area, you will see the Total number of Virtual User licenses. If your license allows a single Conductor only, then the Bulk Checkout feature of QALoad does not apply to you. For more information on how to use the LAU, see the help in the *License Administration Utility*.

### **System Requirements**

This section describes the general requirements for running a complete installation of QALoad, as well as requirements for each individual QALoad component that may be installed separately, and requirements for the individual middlewares. Review each section to determine which requirements apply to your configuration.

#### **General Windows Installation Requirements**

QALoad has the following minimum system requirements:

- Mid-level Pentium III PC with 256 MB of RAM. RAM requirements may vary by middleware.
- 170 MB available disk space.
- Microsoft Windows 2000 Service Pack 4, Windows XP Professional Service Pack 1 or Service Pack 2, or Windows Server 2003.
- Note: Chinese, Japanese, and Korean operating systems only support the WWW middleware.
- Microsoft Internet Explorer 5.5, 6.x, or 7.0. (See "WWW Requirements" on page 22 for information about support for other browsers.)
- Adobe Acrobat or Acrobat Reader (provided on the QACenter CD) to view the online books in PDF format.

#### **Administrative Rights**

Installing QALoad requires full administrative rights.

#### **Additional Requirements by Component**

The following sections detail the system requirements that differ by *QALoad* component. Requirements also vary by middleware; see "Middleware-Specific Requirements" on page 19.

#### **QALoad Script Development Workbench**

- Microsoft Visual C++ Version 6.0 Service Pack 3 or higher, Visual Studio .NET 2002 (7.0), Visual Studio .NET 2003 (7.1), or Visual Studio .NET 2005 (8.0) for script compilation and script validation.
- **Note:** Refer to the Technical Notes section of the QALoad Release Notes for compiler information for the SAP and Citrix middlewares.
- Microsoft .NET Framework version 2.0.

#### **QALoad Conductor Requirements**

- TCP/IP communications.
- Microsoft .NET Framework version 2.0.

#### **QALoad Analyze Requirements**

- MAPI32-compliant mail program such as Microsoft Outlook (required for use of timing file mailing utility).
- The dynamic link library cdo.dll must be installed on the machine to use the send utility. CDO is an optional messaging component of Microsoft Outlook. When you view the options for Office or Outlook setup, CDO is listed under the options for Outlook.

#### **QALoad Windows Player Requirements**

- Java 2 Runtime Environment 1.4 or 1.5 (provided on the QACenter CD) for running Java scripts.
- TCP/IP communications.

#### **Middleware-Specific Requirements**

In addition, your Windows system may need to meet specific requirements to support the middleware you are testing. For middleware-specific requirements, see the following sections:

- "Oracle Net8/Net9 Requirements" on page 20
- "ODBC Requirements" on page 20
- "Uniface Requirements" on page 20
- "Citrix Requirements" on page 21
- "SAP Requirements" on page 21
- "ADO Requirements" on page 21
- "Oracle Forms Server Requirements" on page 22
- "Java Requirements" on page 22
- "WWW Requirements" on page 22
- "Streaming Media Requirements" on page 22
- Note: The Winsock and NetLoad middlewares do not have any additional QALoad Windows Player.

#### **Oracle Net8/Net9 Requirements**

QALoad supports load testing of Oracle Net8/Net 9 environments when the following requirements are met:

- Oracle Net8/Net9 client installation for recording.
- Oracle Call Interface (OCI) development environment for Windows. This is distributed with the Oracle Development Kit as part of the Oracle 8*i* or Oracle 9*i* client installation.
- Oracle Net8/Net9 client installation for playback.

#### **ODBC Requirements**

QALoad supports load testing of ODBC environments when the following requirements are met:

- ODBC 2.0, 2.5, 3.0, or 3.5 client installation.
- Visual C++ or ODBC SDK. Libraries from Visual C++, if installed, are used by default unless ODBC SDK libraries are specified.
- ODBC 2.0, 2.5, 3.0, or 3.5 client installation.
- Supports QALoad Windows Player only.

#### **Uniface Requirements**

QALoad supports load testing under Uniface when the following requirements are met:

QALoad Script Development Workbench

- Development environment of Uniface V8.2.xx, V8.3.xx, or V8.4.01, complete with the 3GL interface.
- Valid Uniface Software Enable Key (SEK).

QALoad Script Development Workbench

**QALoad Player** 

QALoad Script

Development

QALoad Player

Workbench

- On the Windows XP operating system, QALoad EasyScript for Uniface requires Service Pack s603 or later. On Windows 2000, Uniface Service Pack s601 or later is required.
- **QALoad Player**  Development environment of Uniface V8.2.xx, V8.3.xx, or V8.4.01, complete with the 3GL interface.
  - Valid Uniface Software Enable Key (SEK).
  - Supports QALoad Windows Player only.

#### **Citrix Requirements**

QALoad supports load testing under Citrix when the following requirements are met:

- Citrix ICA client installation version 8.1 or 9.x.
- MetaFrame Presentation Server.
- Workbench .NET 2.0 Framework.

  - Citrix ICA client installation version 8.1 or 9.x.
  - Supports QALoad Windows Player only.
  - Mid-level Pentium III PC with 256 MB of RAM. Compuware strongly recommends a minimum of 512 MB of RAM.
- Web Interface • Citrix ICA client installation version 8.1 or 9.x.

#### **SAP Requirements**

QALoad supports load testing under SAP when the following requirements are met:

- Appropriate SAP client installation version 6.20, or 6.40.
- Appropriate SAP server patches installed:
  - ♦ SAP 4.6C server: patch level 32 or later
  - ♦ SAP 4.6D server: patch level 21 or later

#### **QALoad Player**

- Appropriate SAP client installation version 6.20 or 6.40 for playback.
- Supports QALoad Windows Player only.
- Mid-level Pentium III PC with 256 MB of RAM. Compuware strongly recommends a minimum of 512 MB of RAM.

### **ADO Requirements**

QALoad supports load testing under ADO when the following requirements are met:

QALoad Script **Development** Workbench ◆ ADO 2.6, 2.7, or 2.8 for recording or script compilation.

QALoad Script Development Workbench

- - ♦ SAP 6.10 server: patch level 17 or later

QALoad Script Development

QALoad Player

QALoad Player

**QALoad Script** 

Development

**QALoad Player** 

Workbench

- ADO 2.6, 2.7, or 2.8 required for script playback.
- Supports QALoad Windows Player only.

#### **Oracle Forms Server Requirements**

QALoad supports load testing under Oracle Forms Server when the following requirements are met:

- Oracle Forms versions 6.0 or 6*i* running in socket mode.
- Oracle Forms versions *6i*, *9i*, and 10*g* running in servlet mode for both SSL and non-SSL.
- Java 2 Runtime Environment 1.3 for SSL scripts, or 1.5 for non-SSL scripts (1.3 and 1.5 are provided on the QACenter CD).
- Supports QALoad Windows Player only.

#### Java Requirements

*QA*Load supports load testing of J2EE components when the following requirements are met:

• Java Development Kit 1.4 or 1.5 required for developing Java scripts.

QALoad Script Development Workbench

**QALoad Player** 

 Java 2 Runtime Environment 1.4 or 1.5 (provided on the QACenter CD) to run Java scripts.

#### **WWW Requirements**

QALoad supports load testing of WWW environments when the following requirements are met:

- QALoad Script Development Workbench
- For "Automatically Configure and Start Browser" recording: Internet Explorer 5.5, 6.x, or 7.0.
- For "User Configured and Started Browser or Web Application" recording: Any HTTP application for which a proxy can be set can be used. Use this option to record a non-Internet Explorer browser such as Netscape, Mozilla, Firefox, or Opera.
- Visual Navigator requires Internet Explorer 5.5, 6.x, or 7.0.

#### QALoad Player

NTLM playback is not supported on UNIX.

#### **Streaming Media Requirements**

QALoad supports Streaming Media under WWW when the following requirements are met:

J

| QALoad Script<br>Development<br>Workbench | <ul> <li>For "Automatically Configure and Start Browser" recording: Internet Explorer 5.5, 6.x, or 7.0.</li> <li>For "User Configured and Started Browser or Web Application" recording: Any HTTP application for which a proxy can be set can be used. Use this option to record a non-Internet Explorer browser such as Netscape, Mozilla, Firefox, or Opera.</li> </ul>                                                                                                    |
|-------------------------------------------|----------------------------------------------------------------------------------------------------|
| QALoad Player                             | <ul> <li>RealOne Player Version 2.0 Build 6.0.x or later, RealPlayer 10, or<br/>Windows Media Player 7.x.</li> </ul>                                                                                                    |
|                                           | <b>Note:</b> Streaming Media playback does not work with player versions other than those stated above.                                                                                                    |
| QALoad UNIX Playe                         | er Requirements                                                                                                    |
|                                           | The QALoad Player and associated utilities are supported on AIX, Linux and Solaris. Compilers that are 32-bit compatible are required. The following sections contain the requirements for each operating system.                                                                                                    |
|                                           | Required: Compuware recommends that you have a user ID set up on the<br>Player system specifically to run the Player software. For example,<br>set up a user ID (qaload) with a home directory of /usr/qaload or /<br>home/qaload.                                                                                                    |
| UNIX Player<br>Requirements for AIX       | <ul> <li>AIX 5L Version 5.2 or 5.3.</li> <li>100 MB minimum available disk space.</li> <li>ANSI C compiler for compiling scripts. Compuware requires IBM's VisualAge C and C++ compilers, version 6.0 (patched to level 6.0.0.14). Compuware also supports the GNU GCC compiler, version 3.3.2.</li> <li>Java Runtime Environment 1.4 or 1.5 for running Java scripts.</li> <li>TCP/IP communications.</li> <li>Appropriate client application environment (see "UNIX Player Middleware Requirements" on page 24).</li> </ul> |
|                                           | Required: The VisualAge compilers must be patched to the level indicated by<br>the "September 2005 VisualAge C++ Professional V6.0 for AIX<br>PTF". For more information, refer to the IBM website.                                                                                                    |
| UNIX Player<br>Requirements for<br>Linux  | <ul> <li>Red Hat Enterprise Linux AS, Release 3.</li> <li>100 MB minimum available disk space.</li> <li>Compuware requires the Linux system-provided GNU GCC compiler version 3.2.3.</li> <li>Java Runtime Environment 1.4 or 1.5 for running Java scripts.</li> <li>TCP/IP communications.</li> </ul>                                                                                                    |

Chapter 2 Installing QALoad 23

 Appropriate client application environment (see "UNIX Player Middleware Requirements" on page 24).

**Required:** The system should be updated to the packages indicated in the Red Hat Advisory: RHBA-2005:661-11. Additional packages required to resolve dependencies also should be applied.

UNIX Player Requirements for

Solaris

- Solaris 7, Solaris 8, or Solaris 9.
- 100 MB minimum available disk space.
- ANSI C compiler for compiling scripts. Compuware requires Sun Workshop compiler version 5.3 or Sun Forte 6.2. Compuware also supports GNU GCC compiler version 3.2.3.
- Java Runtime Environment 1.4 or 1.5 for running Java scripts.
- TCP/IP communications.
- Appropriate client application environment (see "UNIX Player Middleware Requirements" on page 24).

#### **UNIX Player Middleware Requirements**

The UNIX system running the *QAL*oad UNIX Player may need to meet specific requirements based upon which middleware you are testing. See the following middleware-specific requirements:

UNIX Player Requirements for Oracle 7 and Oracle 8

- Oracle OCI development kit for UNIX installed on one of the QALoad Player systems to compile the scripts. The OCI development kit is distributed with Oracle Enterprise Server development libraries and client.
- The WWW and Winsock middlewares do not have any additional *QA*Load UNIX Player requirements.

### **Integration and Monitoring Requirements**

Once you install QALoad, you can configure the monitoring function. For information on requirements for integration and remote monitoring, refer to the QALoad *Conductor Online Help* for the *Integration and Monitoring Requirements* topic.

### **Installing QALoad**

This section explains the installation process for *QAL*oad. Please review "System Requirements" on page 18 to ensure that *QAL*oad installs and operates properly on your workstation.

Before proceeding with the QALoad installation, Compuware recommends that you review the QALoad Release Notes, which includes information about new features, technical notes, and known issues. In addition, it documents recent changes that may not be included in your QALoad documentation. Please review this information carefully; the Release Notes document is updated as new product information becomes available. To review the Release Notes prior to installation, see "Before Installation" in the "Getting Started" chapter.

**Required:** Compuware recommends that you exit all non-essential Windows programs before running this setup program. Some Windows programs may interfere with the installation process.

If a previous version of *QAL*oad is installed on your computer, or if you have any Beta version installed, Compuware recommends that you back up your data and uninstall *QAL*oad before installing the new version. Failure to do so may cause problems.

To perform the installation of QALoad, follow these steps:

- 1 Log on as a user with administrative permissions.
- 2 Insert the QACenter installation CD in the CD-ROM drive. The QACenter CD browser should automatically appear. If it does not, navigate to the root directory and run the setup.exe file.
- 3 Click Install QACenter Products.
- 4 Click **Install QA**Load. The Welcome dialog box appears.
- 5 Read the welcome screen and click **Next**. The License Agreement dialog box appears.
- 6 Read the license agreement and select I accept the terms in the license agreement to accept the terms of the agreement. Click Next. The Customer Information dialog box appears.
- 7 Type your name and company in the User Name and Organization fields. Click Next. The Choose Destination Location dialog box appears.
- 8 Select a location for the QALoad installation.

- By default, QALoad installs in the folder x:\Program Files\Compuware\QALoad, where x is the drive where Windows resides on your computer.
- ◇ To specify a different path, click Browse and select an existing folder or type the path name in the Path field. Click OK.
- 9 Click Next. The Select Features dialog box appears.
- **10** Highlight a component to view a brief description. Select the components you want to install. See Table 2-1 on page 14 for details on each component.
  - Script Development Workbench: Contains all of the elements necessary for recording, converting, compiling, and modifying test scripts. Select the EasyScript component(s) for which you are licensed. Compuware recommends that you do not select components for which you are not licensed because you cannot create test scripts with those components.
  - Conductor: Controls the QALoad Players and manages tests. The QALoad Conductor and Analyze must be installed on the same workstation for reporting purposes. QALoad Analyze is automatically selected for you, as well.
  - Players: Emulates users by running test scripts that mimic user transactions. Each supported platform's Player type can be selected separately for installation. The QALoad Player for running Java scripts is automatically installed with the Windows and UNIX Players.
  - ◊ Analyze: Allows you to view timing information from the test in table or graph format.
  - Server Analysis Agent: Monitors server, application, or database use during a load test. QALoad Windows Player is automatically selected for you, as well. The QALoad Server Analysis Agent requires that the QALoad Windows Player be installed on the same workstation.
  - ApplicationVantage Agent: This option is not available if the ApplicationVantage Agent is already installed, or if the machine's operating system is Microsoft Windows XP. Allows you to capture trace data on Player machines. ApplicationVantage uses this captured data to analyze application performance problems.
     Note: The ApplicationVantage Agent version must match the version of the Vantage Console Installed.

- NetLoad Server: The NetLoad UDP and TCP server files are application files that enable NetLoad to perform UDP and TCP testing.
- ServerVantage Agent: Must be installed on the same machine as the QALoad Conductor. Used for Performance Monitoring of servers and applications for SAP, WebLogic, WebSphere, Web-Sphere MQ, and WMI.

Make your selection(s) and click **Next**. The Select Program Folder dialog box appears.

- 11 Specify a location for the QALoad program shortcuts. You may type a new folder name or select one from the existing folders list. Click Next. The Start Copying Files dialog box appears.
- 12 Review the summary of the settings that you specified and click Next to begin copying the program files. The Setup Status dialog box displays the progress of the installation.
- **13** After the installation completes, the Setup Complete dialog box appears. Depending on the circumstances, you may have the following options:
  - ◇ Display Release Notes: Choose to review the information in the ReleaseNotes.htm file. This file contains information about new features, technical notes, and known issues that may enhance or have an impact on QALoad's performance. Release Notes contain recent changes that may not be included in your QALoad product documentation.
  - Register for FrontLine: Choose to review the information on FrontLine technical support site. FrontLine provides fast access to critical information, such as documentation, frequently asked questions, and product fixes. The first time you access FrontLine, you are required to register and obtain a password.
  - Restart Your Computer: You may be prompted to restart your computer. If you are prompted to restart your computer, you may choose to restart it now (recommended) or to restart it later. If you are migrating from a previous version of QALoad, you must restart before using QALoad.
- 14 Click Finish to complete the installation of QALoad.
- 15 If you purchased the EasyScript for Secure WWW module to test SSL (Secure Sockets Layer) or HTTPS calls that your browser/server may make, the encryption module is included on the QACenter Installation CD. To install the module:

- a Insert the CD into the CD-ROM drive.
- **b** Click Install QACenter Products.
- c Click Install SSL.

**Required:** You must install the SSL License before installing SSL.

#### **Installing QALoad Windows Player**

This section explains the installation process for *QA*Load Windows Player. Please review "System Requirements" on page 18 to ensure that *QA*Load Windows Player installs and operates properly on your workstation.

Before proceeding with the *QA*Load Windows Player installation, Compuware recommends that you review the *QA*Load Release Notes, which includes information about new features, technical notes, and known issues. In addition, it documents recent changes that may not be included in your *QA*Load documentation. Please review this information carefully; the Release Notes document is updated as new product information becomes available. To review the Release Notes prior to installation, see "Before Installation" in the "Getting Started" chapter.

To perform the installation of *QALoad* Windows Player, follow these steps:

- 1 Log on as a user with administrative permissions.
- 2 Insert the QACenter installation CD in the CD-ROM drive. The QACenter CD browser should automatically appear. If it does not, navigate to the root directory and run the setup.exe file.
- 3 Click Install QACenter Products.
- 4 Click **Install QA**Load **Windows Player**. The Welcome dialog box appears. Click **Next**.
- 5 Read the welcome screen and click **Next**. The License Agreement dialog box appears.
- 6 Read the license agreement and select I accept the terms in the license agreement to accept the terms of the agreement. Click Next. The Customer Information dialog box appears.
- 7 Type your name and company in the User Name and Organization fields. Click Next. The Destination Folder dialog box appears.
- 8 Select a location for the QALoad Windows Player installation.

- By default, QALoad Windows Player installs in the folder x:\Program Files\Compuware\QALoad, where x is the drive where Windows resides on your computer.
- ◇ To specify a different path, click Change and select an existing folder, create a new folder, or type the path name in the Folder name field. Click OK.
- 9 Click Next. The Custom Setup dialog box appears. The Server Analysis Agent component is unselected by default.

**Server Analysis Agent:** Monitors server, application, or database use during a load test. The *QA*Load Server Analysis Agent requires that the *QA*Load Windows Player be installed on the same workstation. See Table 2-1 on page 14 for more details on the component.

- **10** To install the component, select the drop-down menu to specify the installation of the feature.
  - ◊ Install the Server Analysis Agent on your local hard drive.
  - ◇ Install the Server Analysis Agent and all subfeatures on your local hard drive.

Make your selection and click **Next**. The Select Program Folder dialog box appears.

- 11 Click Install to install QALoad Windows Player.
- 12 Click Finish to complete the installation of QALoad Windows Player.
- Where To Go Next
   The trial license that is supplied with your QACenter product enables you to install the product and run it for a specific time period without first installing a license. During this trial period, you are informed of how much evaluation time remains.

At any time during the evaluation period, you can obtain and install a permanent license. When the evaluation period expires, you **must** obtain a license and install it before you can successfully run this product. See the *Distributed License Management License Installation Guide* for instructions on installing a license. To access this online book:

- a Insert the QACenter CD into the CD-ROM drive. If the CD browser does not automatically start, navigate to the CD's root directory and run setup.exe.
- **b** Click **Browse QACenter Documentation**.
- c Select the *Distributed License Management License Installation Guide*.
- If Adobe Acrobat or Acrobat Reader is not installed on your computer, click Install 3rd Party Software, then click Install Adobe

Acrobat Reader from *QACenter's* CD browser. Adobe Acrobat or Acrobat Reader is required to view online books in PDF format.

- To install a QALoad Windows Player on an additional workstation, follow the instructions on the previous pages. However, on the Select Components dialog box, select to install *only* the QALoad Windows Player and deselect all other components.
- To install a UNIX Player, see "UNIX Player Installation" on page 30.
- If you are migrating from a previous release of *QALoad*, you must recompile your existing scripts in the Script Development Workbench to use them in this release.
- If you are ready to begin using QALoad, the Getting Started section of the QALoad online help.
- For information about modifying, repairing, or removing your QALoad installation, see Chapter 3, "Maintaining the Installation" on page 39.

#### **UNIX Player Installation**

This section explains the procedure for installing a Player on a UNIX system. The necessary UNIX Player software is distributed with your *QAL*oad Windows installation. You can choose to install using a tar file or using the vendor-specific package installation mechanism.

#### **Installing Via Tar File**

#### Load the Player Files

To load the appropriate files for QALoad runtime playback onto UNIX, you must FTP the files to the UNIX system and run the installation script. The files are located in the \UNIX\<platform>\directory of your QALoad installation (for example,

c:\Program Files\Compuware\QALoad\UNIX\Solaris).

- 1 FTP, in binary mode, the tar file and installation script file to the desired installation directory, < installation, on the UNIX system. The installation directory must not contain a previous version of QALoad.</p>
- 2 Log on to the UNIX system.
- 3 On the UNIX system, change directories to *<installDir>*.
- 4 Type chmod 755 QALoadInstall

5 Run the installation file by typing ./QALoadInstall and follow the prompts.

Add the QALoad library directory, *<installDir>/lib*, to the library path environment variable on your UNIX system. The name of this variable is specific to the operating system. The following table identifies the name of the library path environment variable for the UNIX operating systems that are supported by QALoad:

| Operating<br>System | Library Path Name |
|---------------------|-------------------|
| AIX                 | LIBPATH           |
| Linux               | LD_LIBRARY_PATH   |
| Solaris             | LD_LIBRARY_PATH   |

- 6 If you are replaying EasyScript for Java scripts, make the following changes to the environment on the UNIX system:
  - ◇ AIX: Add the path of libjvm.a to the LIBPATH environment variable.
  - ◇ Linux: Add the paths of libjvm.so and libhpi.so to the LD\_LIBRARY\_PATH environment variable. You must also add the fully-qualified path of libhpi.so to the LD\_PRELOAD environment variable; this entry must end with libhpi.so.
  - ◊ Solaris: Add the path of libjvm.so to the LD\_LIBRARY\_PATH environment variable.
- 7 If you are using the Oracle middleware on any platform, add the following path to the appropriate library path environment variable: \$(ORACLE\_HOME)/lib
- 8 If you purchased the *EasyScript for Secure WWW* module to test SSL (Secure Sockets Layer) or HTTPS calls that your browser/server may make, the required files are available only from a Windows system where the QALoad SSL module is installed. For more information about installing this module, see step 15 on page 27.

After installing the SSL module on a Windows system, follow these steps:

a Copy the 'InstallSSL' and 'SSL-<osName>.tar.Z' files from the <windowsInstallDir>\Unix\<platform>\SSL directory on

the Windows system to the  $\verb"stallDir">$  directory on the Unix system.

- **b** In the <installDir> directory on the Unix system, make the installation script executable by typing: chmod +x InstallSSL.
- **c** In the <installDir> directory on the Unix system, execute the installation script by typing: InstallSSL.
- 9 If you are using the GNU compiler on Solaris or AIX, add the following line to the end of the <installdir>/qalplayer.conf file: CompilerType GNU
- **10** Start the Player Agent by typing ./PlayerAgent.

Required: If you restart the UNIX system, you must start the Player Agent manually by typing ./PlayerAgent in the installation directory.

#### **Installing Via Package**

|                              | Installing a UNIX Player on AIX                                                                                                    |
|------------------------------|----------------------------------------------------------------------------------------------------|
| Load the Player Files        | To load the appropriate package file for QALoad runtime playback onto AIX, you must either mount the installation CD onto the AIX system or FTP the package files from the installation CD to the UNIX system. Once the package is available on the AIX system, use "smit" to install the software. The package is located in the <cd drive="">/cpwr/qaload/aix directory of your QALoad installation CD.</cd> |
| Command Line<br>Installation | To install the UNIX Player on AIX, perform the following steps:                                                                                                    |
|                              | 1 If using FTP:                                                                                                    |
|                              | <ul> <li>Use binary mode to copy the package file QACPE.bff.Z to<br/>the AIX system.</li> </ul>                                                                                                    |
|                              | <ul> <li>Log on as root.</li> </ul>                                                                                                    |
|                              | If using the CD:                                                                                                    |
|                              | <ul> <li>Log on as root.</li> </ul>                                                                                                    |
|                              | <ul> <li>Mount the CD onto the AIX system.</li> </ul>                                                                                                    |
|                              | <ul> <li>Copy the QACPE.bff.Z package file onto the system.</li> </ul>                                                                                                    |
|                              | 2 Change the directory (cd) to where the package file was placed. Note that "root" must have write permission in this directory.                                                                                                    |
|                              | <b>3</b> Uncompress the package file by running the following command: uncompress QACPE.bff.Z                                                                                                    |
|                              | This will expand the compressed package file and create the install-<br>able package QACPE.bff.                                                                                                    |

- 4 From the command prompt, type the following command: smit
- 5 From the System Management screen, select **Software Installation and Maintenance** and press **Enter** on the keyboard.
- 6 Select Install and Update Software and press Enter on the keyboard.
- 7 Select Install Software and press Enter on the keyboard.
- 8 Type or select the directory where the QACPE.bff file can be found and press Enter on the keyboard.
- **9** Press **Enter** twice. When the installation is complete, the COM-MAND STATUS screen appears.
- **10** Locate the **Result** column and verify that the package installation was successful.
- **11** Add /opt/QALoad/lib to the LIBPATH environment variable.
- **12** If you are replaying *EasyScript for Java* scripts, add the path of libjvm.a to the **LIBPATH** environment variable.
- **13** If you are using the Oracle middleware, add the following path to the **LIBPATH** environment variable:

\$(ORACLE\_HOME)/lib

- 14 If you purchased the *EasyScript for Secure WWW* module, to test SSL (Secure Sockets Layer) or HTTPS calls that your browser/server may make, the required file is available only from a Windows system where the QALoad SSL module is installed. For more information about installing this module, see step 15 on page 27.
- **15** After installing the SSL module on a Windows system, follow these steps:
  - a Copy the 'QACPE-SSL.bff.Z' file from the <windowsinstallDir/Unix/AIX/SSL directory on the Windows system to the <installDir> directory on the AIX system.
  - **b** In the *<installDir>* directory on the AIX system, uncompress the package file by running the following command:

uncompress QACPE-SSL.bff.Z

This expands the compressed package file and creates the installable package QACPE-SSL.bff.

- **c** From the command prompt, type the following command: smit
- d From the System Management screen, select **Software Installation and Maintenance** and press **Enter** on the keyboard.

- e Select Install and Update Software and press Enter on the keyboard.
- f Select Install Software and press Enter on the keyboard.
- **g** Type or select the directory where the QACPE-SSL.bff file can be found and press **Enter** on the keyboard.
- **h** Press **Enter** twice. When the installation is complete, the COM-MAND STATUS screen appears.
- i Locate the **Result** column and verify that the package installation was successful.
- 16 If you are using the GNU compiler, add the following line to the end of the <installdir>/qalplayer.conf file: CompilerType GNU
- 17 Change directory (cd) to /opt/QALoad.
- 18 Start the Player Agent by typing ./PlayerAgent.

#### **Installing a UNIX Player on Linux**

Load the Player Files To load the appropriate files for *QA*Load runtime playback onto Linux, you must either mount the installation CD onto the Linux system or FTP the package file(s) from the installation CD to the UNIX system. Once the package is available on the Linux system, use "rpm" to install the software. The package is located in the *<CD drive*/cpwr/qaload/linux directory of the *QA*Load installation CD.

## Command Line To install the UNIX Player on Linux, perform the following steps:

- 1 If using FTP:
  - Use binary mode to copy the package file QACPE.rpm to the Linux system.
  - Log on as root.

If using the CD:

- Log on as root.
- Mount the CD onto the Linux system.
- Copy the QACPE.rpm package file onto the system.
- 2 Change directory (cd) to where you copied the package file. Note that "root" must have write permissions in this directory.
- **3** To install the QALoad Player to the default directory of /opt/QALoad, execute the following command:

rpm -Uvh QACPE.rpm

- Add /opt/QALoad/lib to your LD\_LIBRARY\_PATH environment 4 variable.
- 5 If you are replaying EasyScript for Java scripts, add the paths of libjvm.so and libhpi.so to the LD LIBRARY PATH environment variable. You must also add the fully-qualified path of libhpi.so to the LD\_PRELOAD environment variable; this entry must end with libhpi.so.
- 6 If you are using the Oracle middleware, add the following path to the LD LIBRARY\_PATH environment variable:

\$(ORACLE\_HOME)/lib

7 If you purchased the EasyScript for Secure WWW module to test SSL (Secure Sockets Layer) or HTTPS calls that your browser/server may make, the required file is available only from a Windows system where the QALoad SSL module is installed. For more information about installing this module, see step 15 on page 27.

After installing the module on a Windows system, follow these steps:

- Copy the 'QACPE-SSL.rpm' file from the <windowsInstallDir>/ а Unix/Linux/SSL directory on the Windows system to the <installDir> directory on the Linux system.
- **b** To install the QALoad Player to the default directory of /opt/QALoad, execute the following command:

rpm -Uvh QACPE-SSL.rpm

#### **Required:** The encryption package must be installed on the same directory as the QACPE package.

- Change directory (cd) to the directory where QALoad is installed. 8
- Start the Player Agent by typing ./PlayerAgent. 9

#### Installing a UNIX Player on Solaris

| Load the Player Files | To load the appropriate package file for QALoad runtime playback onto<br>Solaris, you must either mount the installation CD onto the Solaris<br>system or FTP the package file(s) from the installation CD to the UNIX<br>system. Once available on the Solaris system, you can use "pkgadd" to<br>install the software. The package is located in the <i>CD drive</i> /cpwr/<br>qaload/solaris directory of your QALoad installation CD. |
|-----------------------|----------------------------------------------------------------------------------------------------|
|                       | <b>Note:</b> To install the vendor-specific package using the graphical installation, refer to the <i>Solaris System Administrator's Guide 3rd Edition</i> .                                                                                                    |
| Command Line          | To install the UNIX Player on Solaris, perform the following steps:                                                                                                    |

Installation

- 1 If using FTP:
  - Use binary mode to copy the package file QACPE.tar.Z to the Solaris system.
  - Log on as root.

If using the CD:

- Log on as root.
- Mount the CD onto the Solaris system.
- Copy the QACPE.tar.Z package file onto the system.
- 2 Change directory (cd) to the directory where you copied the package file. Note that "root" must have write permissions in this directory.
- **3** Uncompress the package file by running the following command:

```
uncompress QACPE.tar.Z
```

This expands the compressed package file and creates the package tar file QACPE.tar.

4 Extract the contents of the tar file by running the following command:

tar -xvf QACPE.tar

This creates the directory structure required for installation.

5 Execute the following command:

pkgadd -d .

This displays the package to install and prompts you to select the package.

- 6 Select the QACenter Performance Edition package and press Enter on your keyboard. You are prompted to Enter path to package base directory. This is the path where the package is installed. For example, typing /opt installs the package to /opt/QALoad.
- 7 Type the base directory to begin installation.
- 8 When the installation is complete, the package to install selection displays again. Select **q** to quit.
- **9** Add /<base directory>/QALoad/ to your LD\_LIBRARY\_PATH environment variable.
- **10** If you are replaying EasyScript for Java scripts, add the path of libjvm.so to the LD\_LIBRARY\_PATH environment variable.
- 11 If you are using the Oracle middleware, add the following path to the LD\_LIBRARY\_PATH environment variable:

\$(ORACLE\_HOME)/lib

12 If you purchased the EasyScript for Secure WWW module to test SSL (Secure Sockets Layer) or HTTPS calls that your browser/server may make, the required file is available only from a Windows system where the QALoad SSL module is installed.For more information about installing this module, see step 15 on page 27.

After installing the module on a Windows system, follow these steps:

- a Copy the 'QACPE-SSL.tar.Z' file from the <windowsInstallDir>/Unix/Solaris/SSL directory on the Windows system to the Solaris system.
- **b** Change directory (cd) to the directory where you copied the encryption package file. Note that "root" must have write permissions in this directory.
- **c** Extract the contents of the tar file by running the following command:

tar -xvf QACPE-SSL.tar

This creates the directory structure required for installation.

**d** Execute the following command:

pkgadd -d .

This displays the QACPE-SSL package to be installed and prompts you to select the package.

- e Select the QACenter Performance Edition SSL Libraries package and press Enter on your keyboard. You are prompted to Enter path to package base directory. This is the path where the package is installed. For example, typing /opt installs the package to /opt/QALoad.
- **f** To begin installation, type the name of the base directory where the main QACenter Performance Edition is installed.
- **g** When the installation is complete, the package to install selection displays again. Select q to quit.
- **13** Change directory (cd) to the installation directory, which is either /opt/QALoad or the *<base directory*> you selected.
- 14 If you are using the GNU compiler, add the following line to the end of the <installdir>/qalplayer.conf file: CompilerType GNU
- 15 Start the Player Agent by typing ./PlayerAgent

## Where to Go Next To begin using QALoad, refer to the Getting Started section of the QALoad online help.

38 QACenter Performance Edition Installation and Configuration Guide

## Chapter 3 Maintaining the Installation

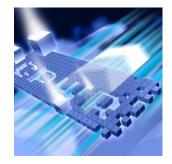

- Accessing Maintenance Mode
- Modifying an Installation
- Repairing an Installation
- Removing a Product

### **Accessing Maintenance Mode**

There are two methods for accessing a QACenter product's maintenance mode: from the QACenter CD or from the Windows Control Panel.

**Required:** Compuware recommends that you exit all non-essential Windows programs before running this setup program. Some Windows programs may interfere with the installation process.

## Accessing Maintenance Mode from the Windows Control Panel

- 1 Click the Windows **Start** button and choose **Settings>Control Panel**. The Control Panel window appears.
- 2 Choose the Add/Remove Programs icon. The Add/Remove Programs dialog box appears. Select the *QA*Center product to maintain and click Change/Remove.

You are presented with the three maintenance mode options: modify, repair, and remove. For more information about these options, see the appropriate section in this chapter.

#### Accessing Maintenance Mode from the QACenter CD

1 In the CD-ROM drive, insert the QACenter CD containing the same version of the product that you have installed. The QACenter CD

browser should automatically appear. If it does not, navigate to the root directory and run the setup.exe file.

- 2 Click Install QACenter Products.
- 3 Click **Install** *product name* (where *product name* is the name of the product that you want to maintain).

You are presented with three maintenance mode options: modify, repair, and remove.

#### **Modifying an Installation**

For products with optional components, you may want to add or remove a component.

Rather than uninstall and re-install the product, you can modify your installation.

#### **Modifying Products With Optional Components**

- 1 Access maintenance mode using one of the two methods described at the beginning of this chapter.
- 2 Select the **Modify** option. Click **Next**. The Select Components dialog box appears allowing you to add or remove components.
- 3 Click Next. Setup will add or remove the appropriate components.
- 4 After modifying, you may be prompted to restart your computer. If you are prompted to restart your computer, you may choose to restart it now (recommended) or to restart it later.
- 5 Click **Finish** to complete the maintenance.

#### **Repairing an Installation**

There may be times when you will need to repair a damaged *QAC*enter product installation. This could be due to an inadvertent deletion or corruption of the program. To repair your *QAC*enter product, follow these steps:

- Access maintenance mode using one of the two methods described in "Accessing Maintenance Mode" at the beginning of this chapter.
- 2 Select the **Repair** option. Click **Next**. Setup will repair the specified *QACenter* product.

- 3 After repairing, you may be prompted to restart your computer. If you are prompted to restart your computer, you may choose to restart it now (recommended) or to restart it later.
- 4 Click **Finish** to complete the maintenance.

#### **Removing a Product**

If you want to remove a QACenter product from a PC, follow these steps:

- 1 Access maintenance mode using one of two methods described at the beginning of this chapter.
- 2 Select the **Remove** option. Click **Next**. The Confirm File Deletion dialog box appears.
- 3 Click OK. Setup will remove the specified QACenter product from your PC. If your product uses a database repository, it will not be deleted.
- 4 After uninstalling, you may be prompted to restart your computer. If you are prompted to restart your computer, you may choose to restart it now (recommended) or to restart it later.
- 5 Click **Finish** to complete the maintenance.

42 QACenter Performance Edition Installation and Configuration Guide

## Index

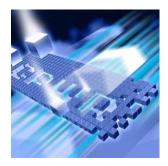

## A

access methods maintenance 39 ADO requirements 21 AIX 31, 32, 33 UNIX Player Requirements 23 Analyze system requirements 19 Application Expert 16 Application Vantage Remote Agent 16

## B

before installing 10 new version 25 QALoad 13 beta version uninstalling (QALoad) 25

## C

Citrix requirements 21 ClientVantage agent 17 component requirements 19 components QALoad 13 Compuware technical support FrontLine Web site 6 Compuware World Wide Web sites 6 concurrent Conductor licensing 17 customer support 7

## D

descriptions QACenter products 9

## F

FrontLine technical support Web site 6

### G

getting started 9

### Η

help 7

FrontLine Web site 6

## 

installation
 planning 13
installation pre-requisites 10
installation types 10
installing
 modify product components 40
 package (UNIX) 32
 process (QALoad) 25
 QACenter products prerequisites 9
 QALoad 25, 30
 repairing a product installation 40
 tar file (UNIX) 30
 types of installations 10
 UNIX Player 30
introduction 5

## J

Java requirements 22

## L

licensing QALoad 17 Linux UNIX Player requirements 23 load testing requirements 13

#### Μ

Maintaining the Installation 39

maintenance access methods 39 modify 40 remove 41 repair 40 middleware UNIX Player requirements 24 modify maintenance 40

## Ν

new version before installing 25

## 0

ODBC requirements 20 operating requirements QALoad 18 Oracle Forms Server requirements 22

### P

package (UNIX) installing 32 planning installation 13 QALoad installation 13 planning your installation QALoad 13 pre-installation 10 prerequisites for QACenter product installation 9 process installing QALoad 25

## Q

**OACenter** FrontLine Web site 6 help 6 technical support 6 **QACenter** products descriptions 9 QALoad Analyze, requirements 19 before installing 13 components 13 concurrent Conductor licensing 17 Conductor licensing 17 requirements 19 installing 25, 30 operating requirements 18 planning your installation 13 Script Development Workbench, requirements 19 system requirements 18 upgrading 25 Windows Player installing 28 requirements 19

### R

RealOne Player 22 Remote Agent Application Vantage 16 remove maintenance 41 repair maintenance 40 requirements ADO 21 by component 19 Citrix 21 Java 22 load testing 13 ODBC 20 Oracle Forms Server 22 SAP 21 Uniface 20 UNIX Player 23 WWW 22

## S

SAP requirements 21 ServerVantage Agent 16 **Solaris UNIX Player requirements 24** Streaming Media 22 RealOne Player 22 Windows Media Player 22 support FrontLine Web site 6 system requirements AIX on UNIX 23 complete Windows 18 Linux on UNIX 23 QALoad 18 QALoad Analyze 19 **QALoad Conductor 19** Script Development Workbench 19 Solaris on UNIX 24

## Т

tar file (UNIX) installing 30 technical support 7 FrontLine Web site 6 types of installation 10

## U

Uniface requirements 20 uninstalling beta version (QALoad) 25 UNIX Player installing 30 middleware requirements 24 requirements 23 UNIX Player requirements AIX 23 Linux 23 Solaris 24 upgrading QALoad 25

## V

Vantage Agent 16 Vantage Integration 17

### W

Windows system requirements 18 Windows Media Player 22 World Wide Web, Compuware sites 6 WWW requirements 22